Contourner le défaut du Buzzer non fonctionnel d'origine (Xracfer F4)

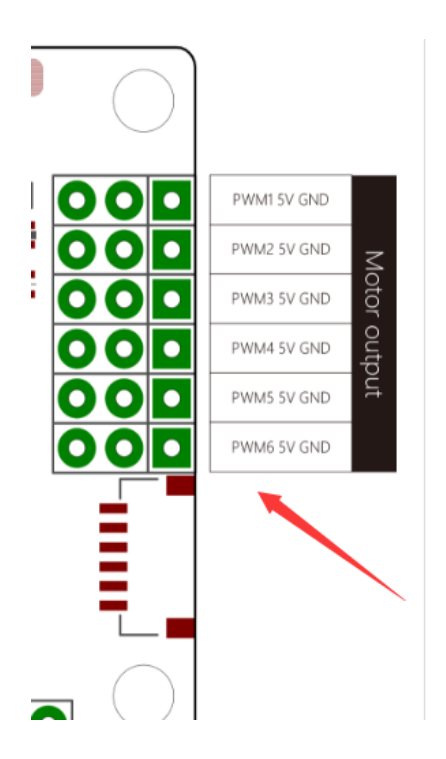

Firstly, please connect the Buzeer+ to pwm 6, buzeer- to gnd: Premièrement connecter le + du Buzzer sur le PWM6, le – sur le GND.

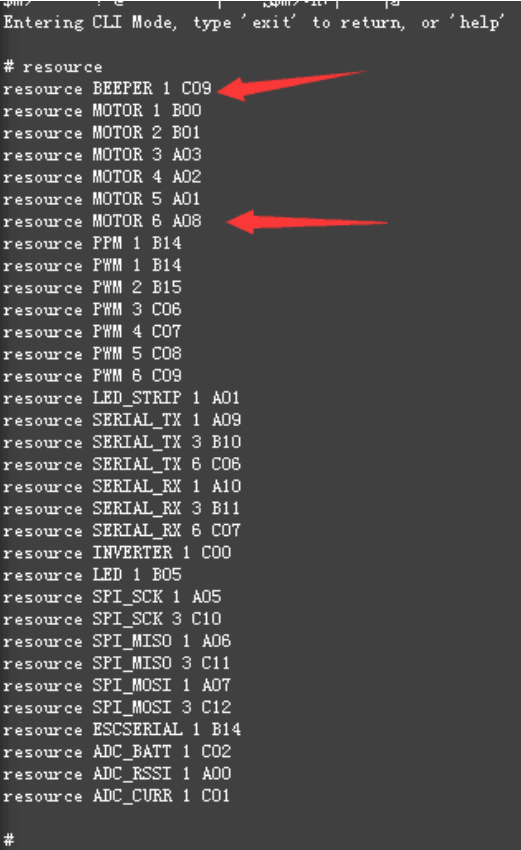

Then connect to the configurator, input "resource" in the CLI firstly and you will see these 2 lines: Connecter la FC, lancer le configurateur et dans le CLI taper "resource". Repérer les 2 lignes "Beeper 1" et "Motor 6"

Finally input "resource beeper 1 A08" then save.

Taper dans le CLI: "resource beeper 1 A08" et ensuite "save"

Le but de la manip, remaper le buzzer sur une sortie moteur.